### **Arbeitgeberfinanzierte bKV-Beiträge -**

## **Anleitung zur Abbildung verschiedener Versteuerungsvarianten in**

### **Lodas**

# Inhalt

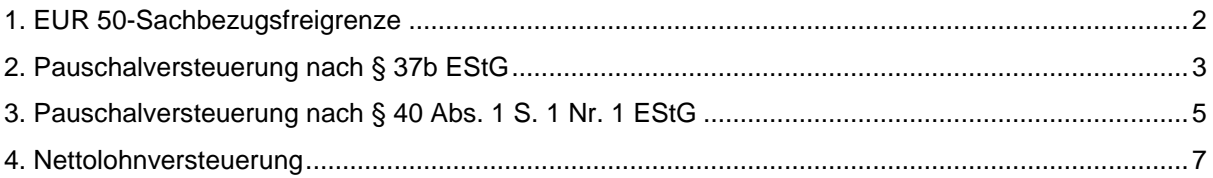

# <span id="page-1-0"></span>1. EUR 50-Sachbezugsfreigrenze

Beispiel: Der Arbeitnehmer erhält einen Sachbezug in Höhe von 40,00 EUR. Für den Sachbezug darf die Freigrenze in Höhe von 50,00 EUR monatlich angewandt werden.

### **Lohnart für den geldwerten Vorteil anlegen**

- **1** Mandantendaten | Lohnarten wählen.
- **2** Eigene Lohnartennummer anlegen für die Stammlohnart 869 Sachbezug ST+SV frei.
- **3** Optional: Bezeichnung der Lohnart ändern.

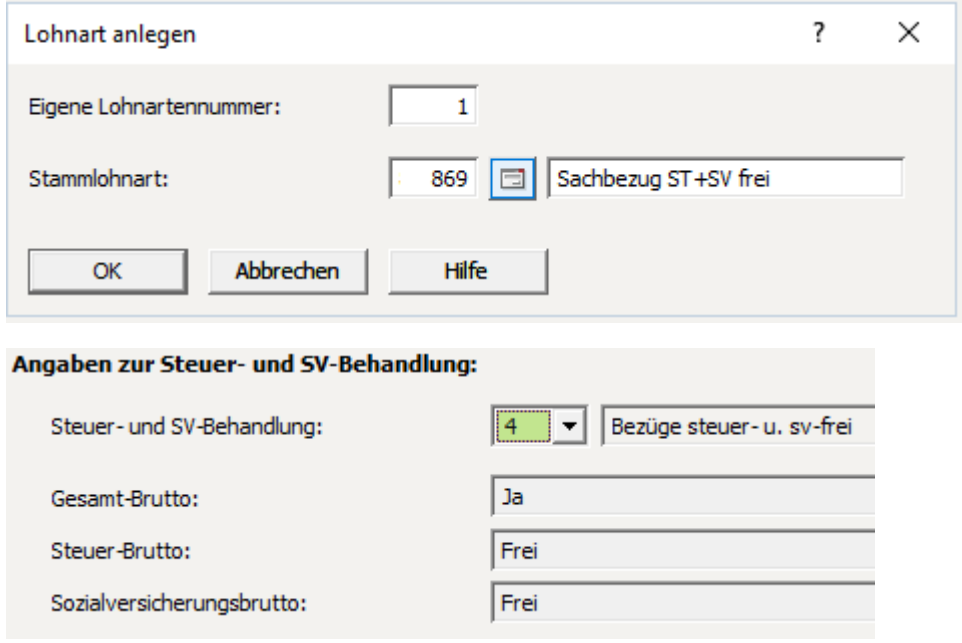

**4** Kontenhinterlegung für Finanzbuchhaltung berücksichtigen.

#### **INFO:**

*Wenn Sie die Freigrenze überschreiten, werden Sie im Fehler- und Hinweisprotokoll darauf hingewiesen. Wenn der Betrag von monatlich 50,00 EUR überschritten wird, unterliegt der gesamte Wert des Sachbezugs der Lohnsteuerberechnung. Für die Feststellung, ob die 50- EUR-Freigrenze überschritten ist, werden die in einem Kalendermonat unentgeltlich und verbilligt gewährten Sachbezüge - nach Anrechnung evtl. vom Mitarbeiter gezahlter Entgelte - zusammengerechnet.*

# <span id="page-2-0"></span>2. Pauschalversteuerung nach § 37b EStG

### **Netto-Sachzuwendungen an eigene Arbeitnehmer abrechnen**

Sachzuwendungen an eigene Arbeitnehmer, die zusätzlich zum Arbeitslohn gewährt werden, können mit 30 Prozent pauschalversteuert werden und sind sozialversicherungspflichtig. Der Arbeitgeber kann die Beiträge zur Sozialversicherung (kurz "SV") übernehmen. Die Übernahme der SV-Beiträge durch den Arbeitgeber stellt einen geldwerten Vorteil dar. Die darauf entfallende individuelle Versteuerung durch den Arbeitnehmer kann ebenfalls durch den Arbeitgeber übernommen werden.

Der Arbeitgeber übernimmt alle anfallenden Steuern und SV-Beiträge für die Sachzuwendung. Folgende Stammlohnarten stehen für die Abrechnung zur Verfügung:

- **843 Netto-Sachzuwendung**
- **844 Übern. SV AN aus Sachz**
- **845 Übern. Steuer aus SV AN**

Die Beträge werden in den jeweiligen Lohnauswertungen dokumentiert.

Erfassen Sie den Sachbezug mit der Lohnart 843 über die Bewegungsdaten oder die Festbezüge. Der Betrag der Sachzuwendung fließt in das Gesamt-Brutto mit ein. Der Sachbezug wird als Netto-Abzug verrechnet.

Der Arbeitgeber übernimmt die SV-Beiträge. In einer Hochrechnung werden die für den Sachbezug anfallenden SV-Beiträge des Arbeitnehmers automatisch ermittelt. Die Sachzuwendungen werden mit der StLA 844 Übern. SV AN aus Sachz. als steuerpflichtig und sozialversicherungspflichtig ausgewiesen.

Die Übernahme der SV-Beiträge durch den Arbeitgeber stellt einen geldwerten Vorteil dar. Der geldwerte Vorteil muss individuell versteuert werden.

Der entstehende geldwerte Vorteil wird steuerlich als sonstiger Bezug und sv-rechtlich als einmalig gezahltes Entgelt abgerechnet.

Der Arbeitgeber übernimmt die Steuerabzüge. In der Hochrechnung werden die für den geldwerten Vorteil anfallenden Steuerabzüge des Arbeitnehmers ermittelt. Die vom Arbeitgeber übernommenen SV-Beiträge wurden schon steuerpflichtig dargestellt. Die zusätzlich steuerpflichtige Differenz wird automatisch unter der eigenen Lohnart zu der **Stammlohnart 845 Übern. Steuer aus SV AN** ausgewiesen. Der Wert fließt in das Gesamt-Brutto und wird steuerlich als sonstiger Bezug abgerechnet.

Der hochgerechnete Steuerabzug wird unter der **Lohnart StLA 845 Übern. Steuer aus SV AN** ausgewiesen und steuerlich als sonstiger Bezug abgerechnet.

Der Arbeitgeber übernimmt sämtliche Steuern und Sozialversicherungsbeiträge für den Sachbezug. Der Auszahlungsbetrag entspricht dem Betrag, der ohne den Sachbezug anfällt.

### **INFO 1:**

*Stammlohnart 843 Netto-Sachzuwendung: Die Stammlohnart 843 kann in der Entlohnung des Arbeitnehmers fest hinterlegt werden. Eine automatische Kürzung bei Teilmonaten ist nicht möglich.*

### **INFO 2:**

*Keine Abrechnung der Stammlohnarten 844 und 845, wenn Entgelt über Beitragsbemessungsgrenze (kurz "BBG"). Die Stammlohnarten 844 und 845 werden nur abgerechnet, wenn die BBG noch nicht ausgeschöpft ist*

### **INFO 3:**

*Kostenstellenverteilung: Die Folgelohnarten werden im Verhältnis der Netto-Sachzuwendung auf Kostenstellen verteilt. Die Stammlohnart 843 ist automatisch mit dem Folge-Netto-Abzug 9994 vorbelegt. Wenn der Netto-Abzug in der Kostenstellenverteilung berücksichtigt wird, müssen Sie eine eigene Netto-Abzugsnummer im Bereich von 9000 - 9799 mit Verteilung Kostenstellen/Kostenträger anlegen. Diese eigene Netto-Abzugsnummer hinterlegen Sie dann als Folge-Netto-Abzug bei der Stammlohnart 843.*

## <span id="page-4-0"></span>3. Pauschalversteuerung nach § 40 Abs. 1 S. 1 Nr. 1 EStG

Ein pauschaler Lohnsteuer-Prozentsatz wird nur bei folgenden Stammlohnarten herangezogen. Bitte prüfen Sie, ob und in welcher Form SV-Pflicht anfällt.

### **870 - Besond. Pausch./Sozialversicherung lfd.**

#### **871 - Besond. Pausch./Sozialversicherung jhrl.**

### **872 - Besond. Pausch./Sozialversicherung frei**

Wenn Sie einen abweichenden pauschalen Lohnsteuer-Prozentsatz anwenden möchten, dann geben Sie den entsprechenden Prozentsatz entweder auf Mandantenebene (für alle Mitarbeiter den gleichen Satz) oder auf Personalebene ein.

### **Gleicher Pauschalsatz für alle Mitarbeiter einer Firma:**

- $\triangleright$  Mandantendaten
- Steuer
- Pauschalsteuer

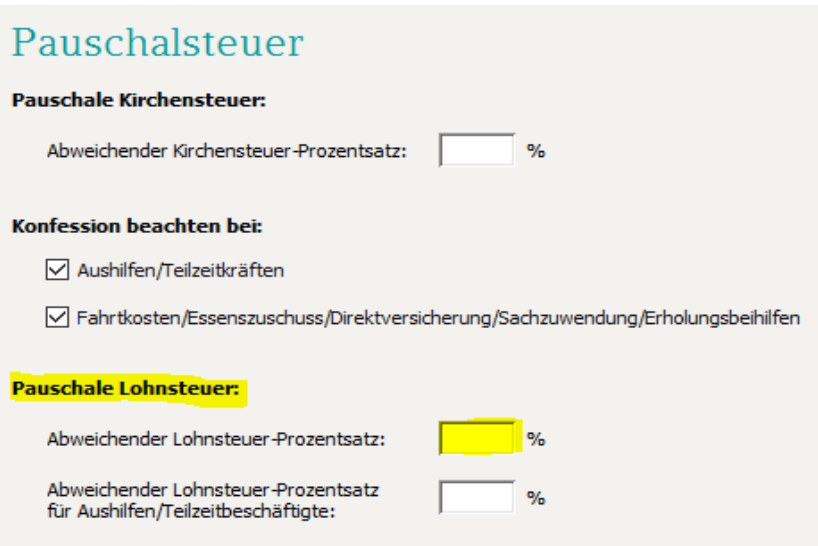

#### **Unterschiedlicher Pauschalsatz für ausgewählte Mitarbeiter einer Firma:**

- $\triangleright$  Personaldaten
- $\triangleright$  Steuer
- > Pauschalsteuer

### Angaben zur Kirchensteuer: П  $\%$ Abweichender Kirchensteuer-Prozentsatz: Unterdrückung der pauschalen Kirchensteuer-Berechnung Angaben zur Lohnsteuer: Abweichender Lohnsteuer-Prozentsatz:  $\%$ Abweichender Lohnsteuer-Prozentsatz  $\%$ für Aushilfen/Teilzeitbeschäftigte:

### <span id="page-6-0"></span>4. Nettolohnversteuerung

### Lohnart für den **geldwerten Vorteil – monatliche Versteuerung** anlegen

- **1** Mandantendaten | Lohnarten wählen.
- **2** Eigene Lohnartennummer anlegen für die **Stammlohnart 237** Sachbezug netto.
- **3** Optional: Bezeichnung der Lohnart ändern.

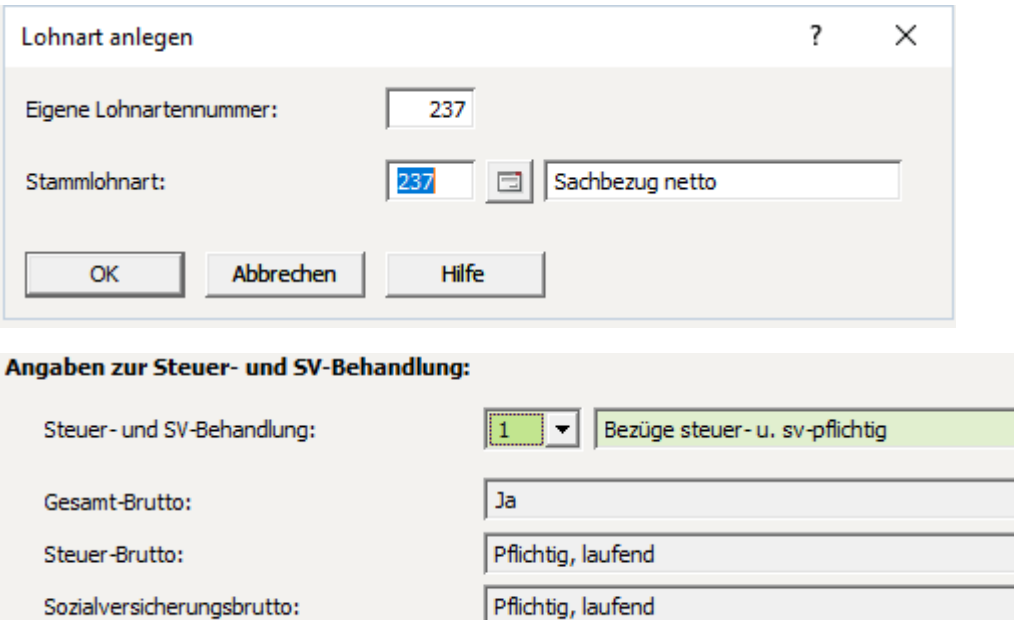

**4** Kontenhinterlegung für Finanzbuchhaltung berücksichtigen.

### Lohnart für den **geldwerten Vorteil – jährliche Versteuerung** anlegen

- **1** Mandantendaten | Lohnarten wählen.
- **2** Eigene Lohnartennummer anlegen für die **Stammlohnart 238** Sachbezug netto jhrl.
- **3** Optional: Bezeichnung der Lohnart ändern.

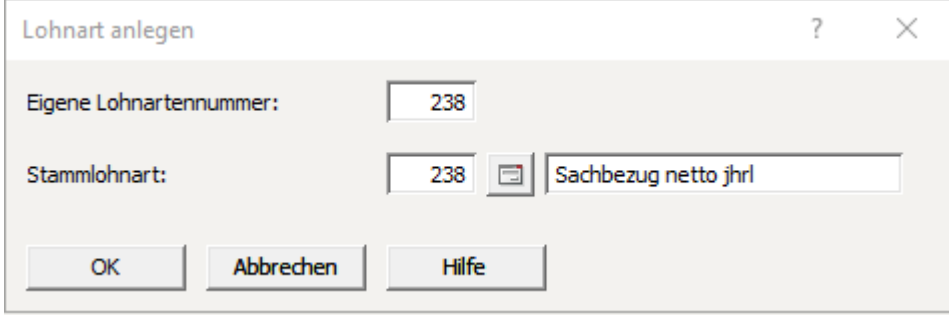

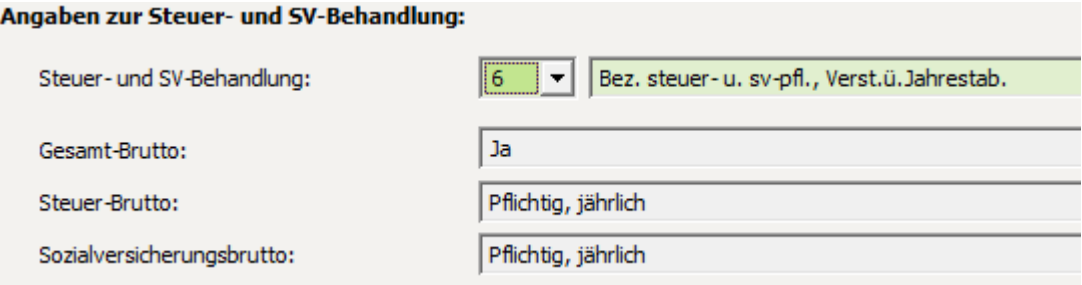

**4** Kontenhinterlegung für Finanzbuchhaltung berücksichtigen.